## KENWO( **AGGIORNAMENTO 1.4.0 per DNX5260BT e DNX520VBT** Listen to the Future

L'aggiornamento in oggetto apporta delle migliorie nella connessione di telefoni via Bluetooth

Il firmware del sistema operativo di questi prodotti è aggiornabile, permettendo di ottenere migliorie in fatto di potenzialità e prestazioni, per questo motivo, si consiglia di effettuare l'aggiornamento piùrecente seguendo le istruzioni riportate di seguito.

**ATTENZIONE:** questo software non è compatibile con navigatori di altre serie, per evitare anomalie di funzionamento, non tentare di caricare questo aggiornamento nella memoria di altri modelli di navigatori Kenwood.

Per verificare la versione software presente nel proprio navigatore, è necessario effettuare le seguenti operazioni; dalla schermata principale:

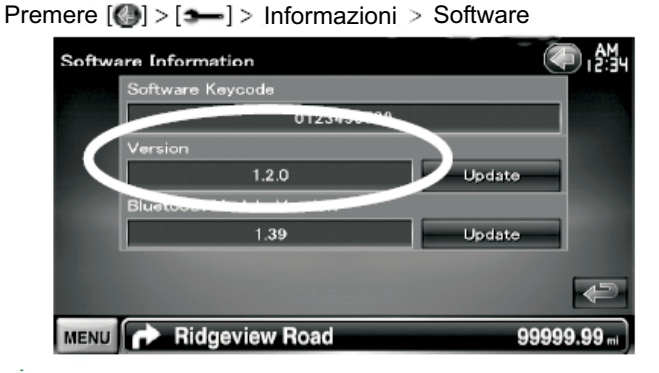

Se la versione del vostro navigatore è inferiore a quella indicata nel sito, sarà possibile effettuare l'aggiornamento.

## **ISTRUZIONI**

- 1) Scaricare il file di aggiornamento B250-10-011E.zip, premendo sul tasto "Download Upgrade"
- 2) Decomprimere il file compresso

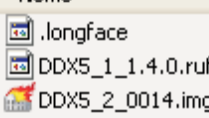

ennemente propo 1 KB File LONGFACE 14.463 KB File RUF 789 KB Image Files

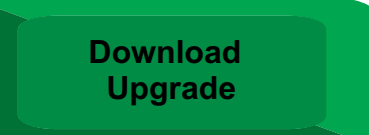

3) Masterizzare un CD inserendo solo i files .ruf e .img direttamente nella root

- 4) Inserire il disco nel DNX; l'apparecchio commuterà nella sorgente DVD
- 5) Cambiare sorgente, selezionare STANDBY
- 6) Entrare nella visualizzazione informazioni software (come sopra)
- 7) Premere il tasto "Update"; l'aggiornamento partirà (durata circa 15 min.)

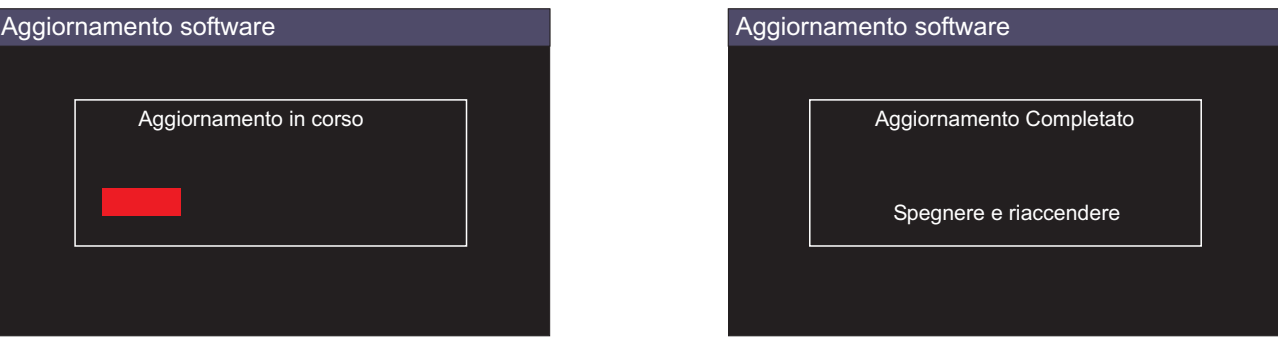

8) Una volta completato, verrà visualizzato il messaggio di spegnere e accendere l'apparecchio

9) Togliere il disco

10) Controllare la versione